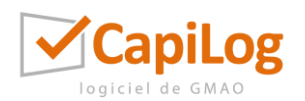

Date du document : 01/03/2023 / Date de validité du document : 31/12/2023

## OPTIONS D'ACCESSIBILITE POUR LES FORMATIONS

Ce document recense les options d'accessibilités disponibles et mises en place par CapiTechnic pour permettre le bon suivi des formations par les personnes handicapées.

## Activation des expériences connectées

Voici quelques exemples d'expériences connectées activées pour l'accessibilité :

- Sous-titres et sous-titres en direct (PowerPoint), qui peuvent aider à prendre en charge les utilisateurs qui peuvent être sourds ou malentendants, ou plus familiers avec une autre langue.
- Dictée (Word ou Outlook), qui convertit la parole en texte pour permettre aux utilisateurs de créer du contenu sans utiliser de clavier.
- Lire à voix haute (Word), qui lit tout ou partie d'un document à haute voix pour aider les utilisateurs aveugles ou malvoyants.
- Outils d'apprentissage (plusieurs applications), tels que les options de Lecteur immersif dans Outlook, qui peuvent aider les utilisateurs présentant une dyslexie ou des troubles d'apprentissage en leur permettant de personnaliser la façon dont le texte d'un e-mail apparaît à l'écran.
- Texte de remplacement automatique (plusieurs applications) qui peut générer des descriptions d'images, d'images et de diagrammes pour aider les utilisateurs malvoyants qui utilisent des lecteurs d'écran.
- Guide de démarrage rapide PowerPoint, qui peut aider les utilisateurs présentant des difficultés d'apprentissage ou certains types de neurodivergence en fournissant une structure initiale pour un projet.

## Mise en place des outils d'accessibilité

- Outils d'accessibilité pour la vision, pour les personnes aveugles, daltoniennes ou malvoyantes.
- Outils d'accessibilité pour l'audition, pour les personnes malentendantes, qui ont une perte auditive ou qui ont une surdité.
- Outils d'accessibilité pour la neurodiversité, pour les personnes qui ont une dyslexie, des crises d'épilepsie, de l'autisme ou d'autres différences cognitives.
- Outils d'accessibilité pour l'apprentissage, pour les personnes souffrant de troubles d'apprentissage ou de dyslexie
- Outils d'accessibilité pour la mobilité, pour les personnes atteintes d'arthrite, de quadriplégie, de lésions de la moelle épinière ou d'autres problèmes de mobilité.
- Outils d'accessibilité pour la santé mentale, pour les personnes atteintes de troubles mentaux, comme le trouble bipolaire, l'anxiété, le SSPT, la dépression ou le TDAH.

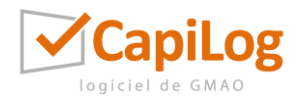

Date du document : 01/03/2023 / Date de validité du document : 31/12/2023

## Ressources d'accessibilité spécifiques au produit

Les liens suivants fournissent des informations sur les options d'accessibilité disponibles dans Microsoft produits qui peuvent être utilisés dans notre organisation :

- Office
	- o [Outils d'accessibilité pour Office](https://support.microsoft.com/office/b5087b20-1387-4686-a0a5-8e11c5f46cdf)
	- o [Raccourcis clavier dans Office](https://support.microsoft.com/office/e765366f-24fc-4054-870d-39b214f223fd)
	- o [Utiliser un lecteur d'écran avec les applications Office](https://support.microsoft.com/office/4aba5a56-f80c-4a6b-a584-d0f415471617)
	- o [Configurer votre appareil pour qu'il fonctionne avec l'accessibilité dans Microsoft 365](https://support.microsoft.com/office/a0ca81c1-fa3e-417e-9d3b-78b8816fce58)
	- o [Utiliser la couleur et le contraste pour l'accessibilité dans Microsoft 365](https://support.microsoft.com/office/bb11486d-fc7d-4cd9-b344-16e2bc2a2387)
- Windows
	- o [Prise en charge de l'accessibilité pour Windows](https://support.microsoft.com/windows/8b1068e6-d3b8-4ba8-b027-133dd8911df9)
	- o [Raccourcis clavier Windows pour l'accessibilité](https://support.microsoft.com/windows/021bcb62-45c8-e4ef-1e4f-41b8c1fc87fd)
	- o [Raccourcis clavier dans Windows](https://support.microsoft.com/windows/dcc61a57-8ff0-cffe-9796-cb9706c75eec)
	- o [Raccourcis clavier dans les applications](https://support.microsoft.com/windows/139014e7-177b-d1f3-eb2e-7298b2599a34)
	- o [Modifier le contraste des couleurs dans Windows](https://support.microsoft.com/windows/fedc744c-90ac-69df-aed5-c8a90125e696)
	- o [Informations d'accessibilité pour les professionnels de l'informatique](https://learn.microsoft.com/fr-fr/windows/configuration/windows-10-accessibility-for-itpros)
- Teams
	- o [Prise en charge de l'accessibilité pour Microsoft Teams](https://support.microsoft.com/topic/d12ee53f-d15f-445e-be8d-f0ba2c5ee68f)
	- o [Raccourcis clavier pour Microsoft Teams](https://support.microsoft.com/office/2e8e2a70-e8d8-4a19-949b-4c36dd5292d2)
	- o [Guide de démarrage rapide : Utilisation de Microsoft Teams avec un lecteur d'écran](https://support.microsoft.com/topic/c065927a-3c43-4a09-9ad3-d5ecf0c0f8a0)
	- o [Configurer Microsoft réunions teams et les appels à l'inclusion \(module d'apprentissage](https://learn.microsoft.com/fr-fr/training/modules/m365-teams-accessibility/)  [auto-rythmé\)](https://learn.microsoft.com/fr-fr/training/modules/m365-teams-accessibility/)
	- o [Guide d'accessibilité pour les administrateurs Microsoft Teams](https://learn.microsoft.com/fr-fr/microsoftteams/accessibility-guide-admin)
- Microsoft Edge
	- o [Fonctionnalités d'accessibilité dans Microsoft Edge](https://support.microsoft.com/microsoft-edge/4c696192-338e-9465-b2cd-bd9b698ad19a)
	- o [Raccourcis clavier dans Microsoft Edge](https://support.microsoft.com/microsoft-edge/50d3edab-30d9-c7e4-21ce-37fe2713cfad)

Source : https://learn.microsoft.com/fr-fr/deployoffice/accessibility-guide